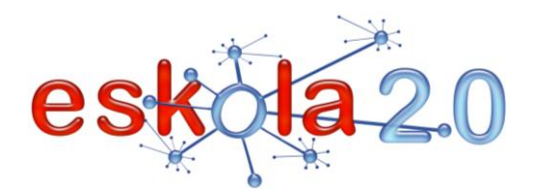

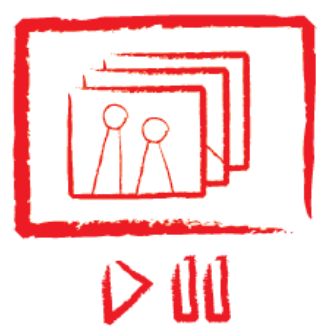

# IRUDI ERREPRODUZITZAILEA REPRODUCTOR DE IMÁGENES EN ENTREPRODUCTOR DE IMÁGENES

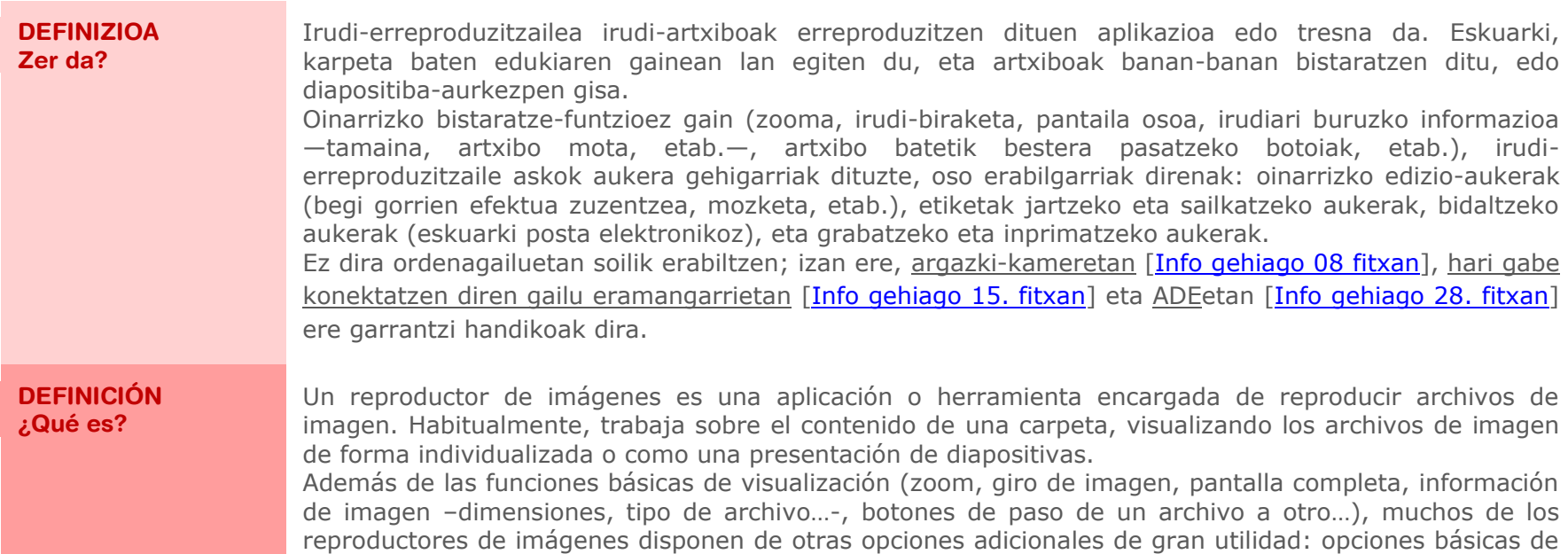

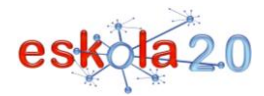

edición (corregir ojos rojos, recorte…), opciones de etiquetaje y clasificación, opciones de envío (generalmente mediante correo electrónico, de grabación, de impresión. Su uso no es exclusivo de los ordenadores, sino que también son de gran importancia en cámaras de fotografía [\[Más info en ficha 8\]](ficha08.pdf), en dispositivos portátiles con conectividad inalámbrica [\[Más info en](ficha15.pdf)  [ficha 15\]](ficha15.pdf) o en PDI [\[Más info en Ficha 28\]](ficha28.pdf).

#### **BALIABIDEAREN ERABILERA Nola erabiltzen da?**

Irudi-erreproduzitzaile bat instalatzean, programarekin modu lehenetsian zer motatako irudi-artxiboak bistaratuko diren ezartzen da. Horri esker, artxibo baten gainean (.jpg motakoa, esate baterako) klik bikoitza eginez gero, aukeratutako programa zuzenean irekiko da. Windows plataformetan, Windowsen irudi-bisoreak bete ohi du funtzio hori. Litekeena da mota jakin bateko irudi-artxibo bat ordenagailuan instalatutako erreproduzitzaile desberdinekin bistaratu ahal izatea. Irudia beste edozein erreproduzitzailerekin bistaratzeko —lehenetsita ez badago—, hau besterik ez da egin behar: saguaren eskuineko botoiaz irudi-artxibo baten gainean klik egin, "Abrir con" (ireki honekin) aukeratu eta, han, erabili nahi dugun irudi-erreproduzitzailea aukeratu.

#### **UTILIZACIÓN RECURSO ¿Cómo se usa?**

Al instalar un reproductor de imagen, suele establecerse qué tipos de archivo de imagen se visualizarán por defecto con el programa. Esto hará que al hacer doble clic sobre un archivo (de tipo .jpg, por ejemplo) el programa elegido se abra directamente. En plataformas Windows, por lo general el Visor de imágenes de Windows cumple esta función. Cabe la posibilidad que un tipo de archivo de imagen se pueda visualizar con reproductores distintos instalados en el ordenador. Para visualizar la imagen con cualquier otro reproductores – no predeterminado- basta con hacer un clic con el botón derecho del ratón sobre un archivo de imagen, seleccionar "Abrir con" y, allí, seleccionar el reproductor de imágenes que deseemos utilizar.

#### **IKASGELARAKO GOMENDIOAK**

Irudi bat jendearen aurrean erreproduzitu behar denean, "pantaila osoa" moduan egitea komeni da, proiektagailu bat edo ADE bat erabiliz [\[Info gehiago 28. fitxan\]](ficha28.pdf).Ikasleek beren ingurunean hartutako argazkiak bistaratzea eta, lehen begiratuan antzematen ez diren xehetasunak aztertzearren, irudiak handitzeko aukera, arlo jakin batzuen ikaskuntzan (natura-, gizarte- eta kultura-ingurunearen ezaguera,

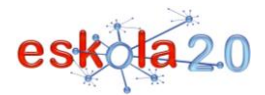

arte-hezkuntza bisual eta plastikoa, etab.) interes handiko aukera berriak ekarri ditu.

#### **RECOMENDACIONES PARA EL AULA**

En los casos de reproducción de una imagen a un auditorio es conveniente realizarlo en el modo ―pantalla completa‖ a través de un proyector o una PDI [\[Más info en Ficha 28\]](ficha28.pdf). La visualización de imágenes tomadas por los alumnos en su entorno y la posibilidad de ampliación para analizar detalles que pasan desapercibidos a simple vista, ofrece unas posibilidades relativamente nuevas y de gran interés en el estudio de determinadas áreas (conocimiento del medio natural, social y cultural, educación artística visual y plástica…).

#### **GOMENDATUTAKO GUNEAK Non aurki dezaket?**

## **Irfanview**

<http://www.irfanview.com/>

Erabilera libreko irudi-bistaratzailea; irudi-artxiboak erakutsi, editatu eta bihurtu egin ditzake. Bisore eta erreproduzigailu arina izateko diseinatuta dago. Horri esker, bizkorra da, erraz erabiltzekoa eta artxibo grafikoko askotariko formatuak trata ditzake. Artxiboen propietateak loteka aldatzeko aukera du.

## **Picasa argazki-bisorea**

<http://picasa.google.com/intl/es/> Beste funtzio batzuen artean, ordenagailurako irudi-bistaratzailea duen doako softwarea.

## **Xn View Portable 1. 97.2**

<http://portable-xnview.softonic.com/>

Oso ondo osatutako irudi-bistaratzaile eta -kapturatzailea. Doakoa da. Eramangarritasuna du bereizgarri (PocketPCrako edo Smartphone-rako bertsio bat eskaintzen du).

## **Doako eta gaztelaniazko bistaratzaile gehiago ezagutzeko**

<http://www.softonic.com/windows/visualizadores-y-catalogadores-visualizadores-gratis-espanol>

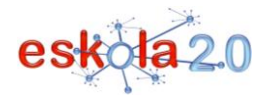

#### **SITIOS RECOMENDADOS ¿Dónde lo encuentro?**

## **Irfanview**

<http://www.irfanview.com/>

Visualizador de imágenes de uso libre, que puede mostrar, editar y convertir archivos de imágenes. Ha sido diseñado para ser un visor y reproductor ligero, hecho que puede apreciarse por su rapidez, facilidad de uso y posibilidad de tratar una amplia variedad de formatos de archivo gráfico. Dispone de la opción de cambiar propiedades de los archivos por lotes.

## **Visor de fotos Picassa**

<http://picasa.google.com/intl/es/> Software gratuito que incluye un visualizar de imágenes para el ordenador, entre otras funciones.

## **Xn View Portable 1. 97.2**

<http://portable-xnview.softonic.com/>

Un visualizador y capturador de imágenes muy completo y gratuito. Se caracteriza por su portabilidad (ofrece una versión para PocketPC or Smartphone).

## **Para conocer más visualizadores gratuitos y en español**

<http://www.softonic.com/windows/visualizadores-y-catalogadores-visualizadores-gratis-espanol>